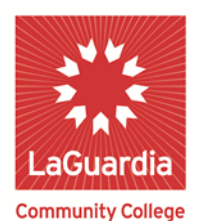

**DARE TO DO MORE** 

# **View To Do List Items**

### 1- To begin, click on Self Service.

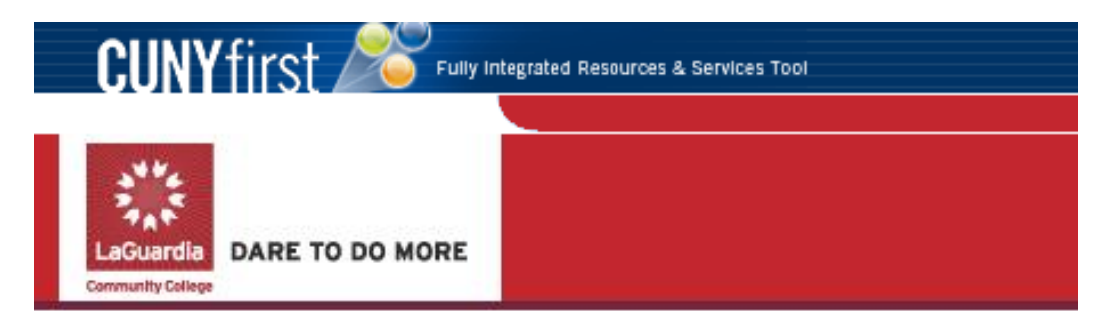

PERSONALIZE CONTENT LAYOUT Thu, Jul 19, 12 8:44 AM

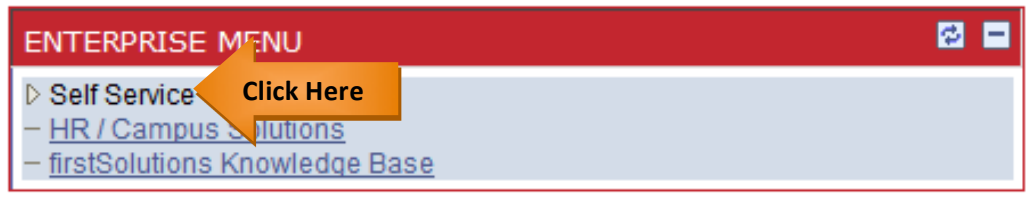

## 2- Click on **Student Center**.

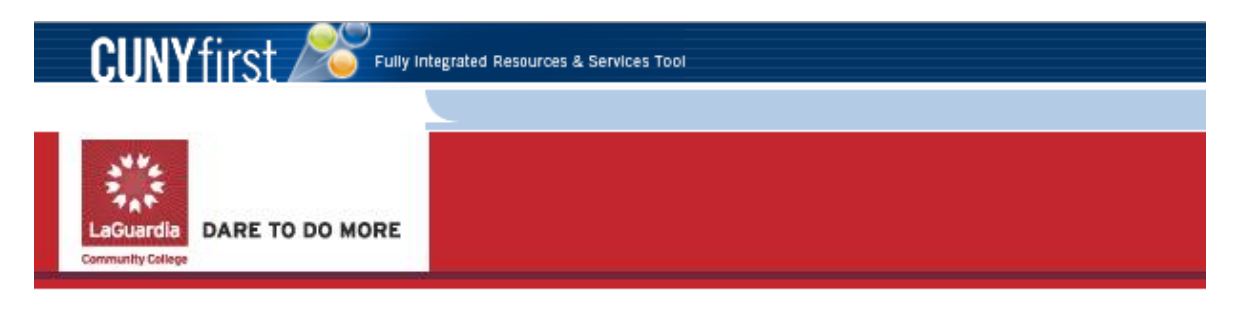

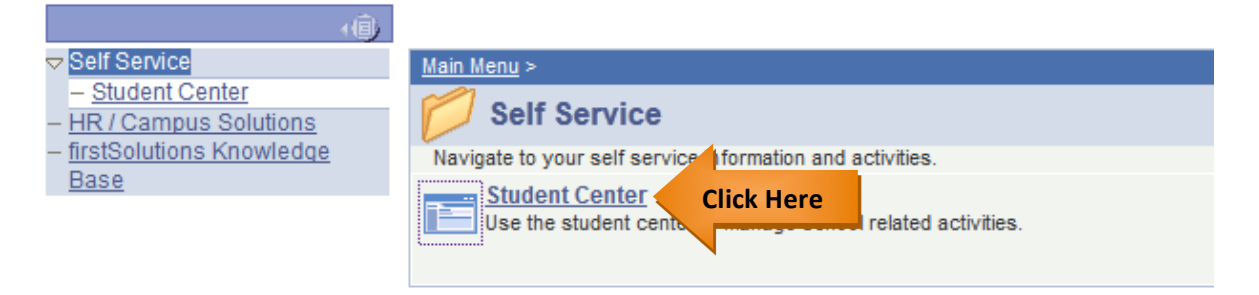

# **LaGuardia Community College**

31-10 Thomson Ave, Long Island City, New York 11101 **Created by ISMD's Dept. Training Team.** 3- On the **Student Center** page, find the To Do List section on the right side of screen. Necessary tasks will be displayed, along with a detail link. If there is a detail link visible, click it.

**Student Center** 

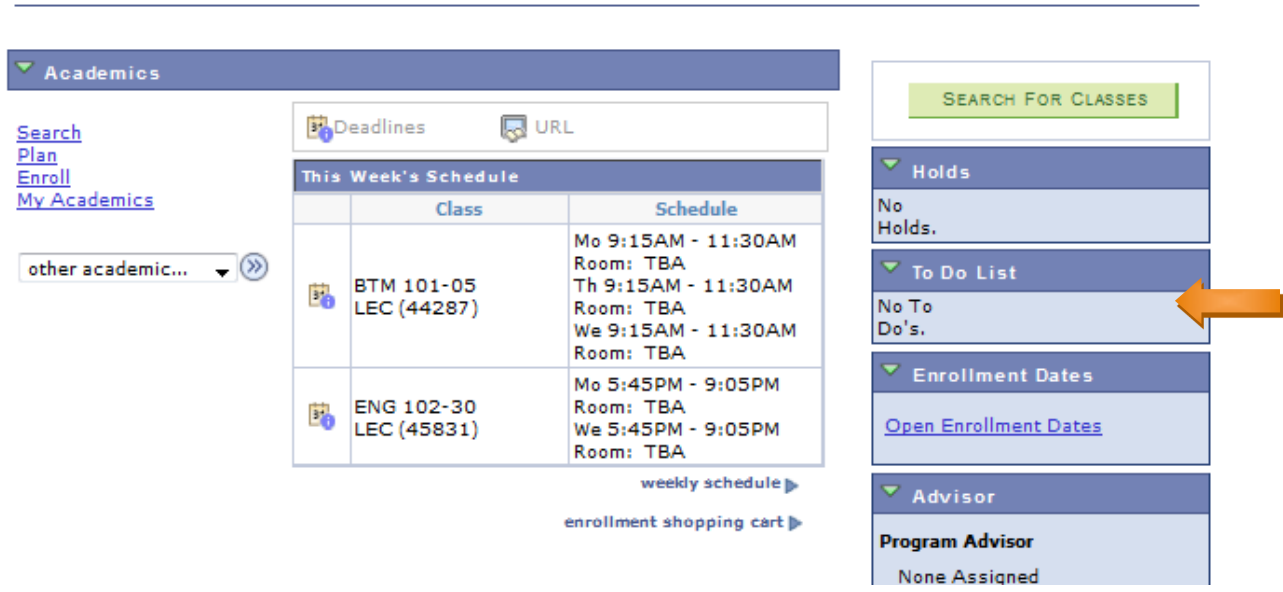

4- To Do List items are displayed. Click an item to view more details on that item.

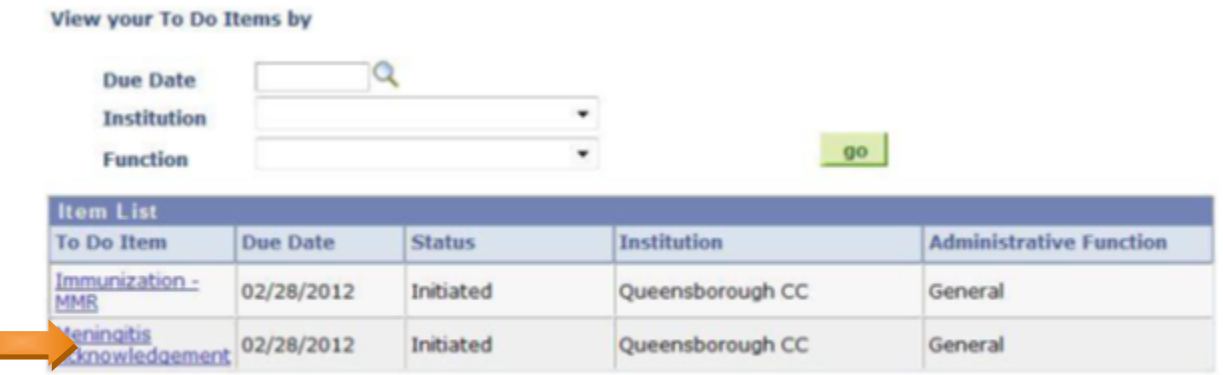

5- 'To Do' item details are displayed.

### **Meningitis Acknowledgement**

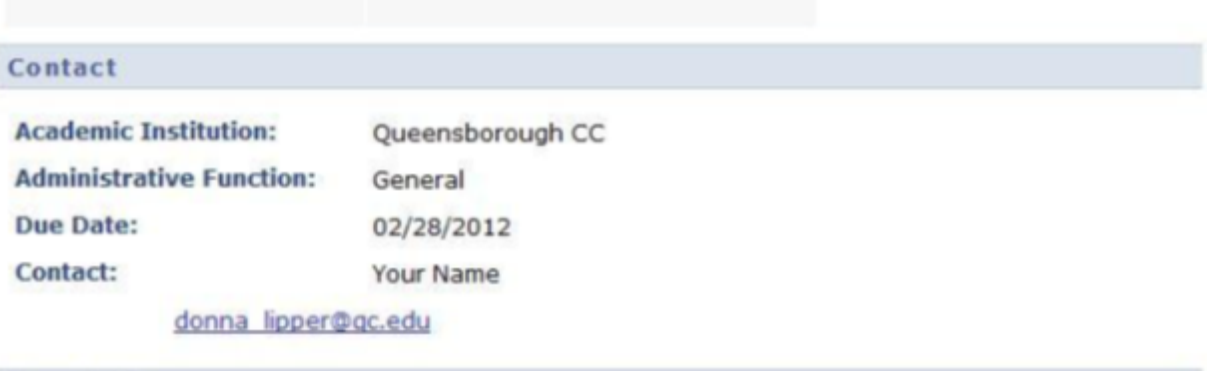

#### Description

New York State Public Health Law 2167 requires all students to acknowledge receiving information about meningitis. Students must submit the Meningitis Acknowledgement Form prior to being allowed to register for classes. If you have any questions, please contact your campus Health Services Office.